Barbie

# **Lecteur MP3** Petal MP3 Player<sup>Mc</sup> avec visionneuse de photo

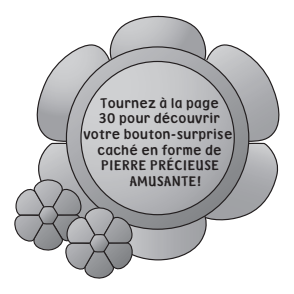

# **GUIDE D'UTILISATION**

# **BAR900**

Barbie, toutes les marques de commerce et tous les emballages demeurent la propriété et sont utilisés avec la permission de Mattel inc. © 2007 par Mattel inc. Tous droits réservés.

# **MESURES DE SÉCURITÉ**

- 1. Lisez ces instructions. Conservez ces instructions. Suivez toutes les instructions. Respectez toutes les mises en garde.
- 2. N'utilisez pas cet appareil près de l'eau.
- 3. N'utilisez qu'un linge doux et sec pour nettoyer l'appareil. Débranchez le lecteur MP3 de l'ordinateur avant de procéder au nettoyage.
- 4. Ne bloquez pas les ouvertures d'aération du boîtier. Installez l'appareil selon les instructions du fabricant.
- 5. N'installez pas cet appareil près des sources de chaleur telles que plinthes électriques, cuisinières, ou autres (même les amplificateurs).
- 6. N'utilisez pas de fixations/accessoires qui ne sont pas recommandées par le fabricant.
- 7. Débranchez le lecteur MP3 de l'ordinateur pendant les orages ou lorsqu'il n'est pas utilisé pendant une période prolongée.
- 8. Confiez toute réparation à un centre de service autorisé. Vous devrez faire appel à un centre de service si l'appareil a été endommagé de quelque façon que ce soit, par exemple, si le cordon d'alimentation est endommagé, si du liquide a pénétré ou si des objets sont tombés dans le boîtier, si celui-ci a été exposé à la pluie ou à l'humidité, s'il ne fonctionne pas normalement ou s'il a été échappé. Ne tentez pas de réparer l'appareil vous-même car le fait d'ouvrir le boîtier risque de vous exposer à des composantes sous tension et autres dangers.
- 9. Cet appareil ne doit pas être exposé aux éclaboussures et vous ne devez pas placer d'objets remplis de liquides tels que des vases par-dessus. N'insérez aucun objet à l'intérieur de l'appareil.
- 10. N'utilisez que des pièces de remplacement recommandées par le fabricant.
- 11. Lorsque des travaux d'entretien ou de réparation ont été effectués sur l'appareil, demandez au technicien d'effectuer des vérifications sécuritaires.
- 12. Afin d'éviter les risques d'électrocution, n'utilisez cet appareil dans des endroits humides ou près de l'eau.
- 13. N'utilisez pas cet appareil dans des températures élevées, dans des endroits humides ou poussiéreux.
- 14. Ne démontez pas, ne tentez pas de réparer ni de modifier cet appareil. Ceci risque de provoquer une électrocution et d'annuler la garantie.
- 15. N'échappez pas cet appareil. La surface de l'appareil risquerait de s'endommager et l'appareil pourrait mal fonctionner.
- 16. Éloignez cet appareil des champs magnétiques puissants, tels que des téléviseurs, des moniteurs ou des haut-parleurs, ceci risquerait de l'endommager.
- 17. Ne débranchez jamais cet appareil de l'ordinateur pendant le transfert de données par l'entremise du câble UBS. Vous risquez ainsi de perdre les données qui pourraient être irrécupérables.

# **MESURES DE SÉCURITÉ**

#### **AVERTISSEMENT DE LA FCC :**

Cet équipement peut produire ou utiliser des fréquences radio. Tout changement ou toute modification apportés à cet appareil peut causer des interférences nuisibles, à moins que ces modifications aient été approuvées expressément dans ce guide d'utilisation. L'utilisateur risque de perdre son droit d'utiliser ledit équipement s'il effectue des modifications non autorisées.

#### **RENSEIGNEMENTS DE LA COMMISSION FÉDÉRALE DES COMMUNICATIONS :**

Cet appareil a été testé et s'avère conforme aux restrictions relatives aux équipements numériques de classe B, d'après l'article 15 des règlements de la FCC. Ces restrictions ont été instaurées pour offrir une protection raisonnable contre les interférences nuisibles au sein d'une installation résidentielle. Cet appareil génère, utilise et peut émettre des fréquences radio et s'il n'est pas installé selon les instructions, peut nuire aux radiocommunications. Toutefois, rien ne garantit que des parasites ne surviendront pas dans une installation particulière. Si cet appareil cause des interférences nuisibles à la réception du téléviseur ou de la radio, ce que vous pouvez déterminer en ouvrant et en fermant votre appareil, nous vous invitons à essayer l'une des mesures correctives suivantes :

- Réorientez l'antenne de réception installée sur l'appareil qui manifeste les parasites.
- Éloignez l'appareil du composant qui reçoit les ondes.
- Branchez l'appareil dans une prise de courant CA différente de celle du composant qui reçoit les ondes.
- Consultez le marchand ou un technicien radio/téléviseur qualifié.

#### **DROITS D'AUTEUR :**

• La distribution de copies MP3, WMA avec des pistes DRM ou WAV sans permission constitue une violation des lois des droits d'auteur.

#### **SÉCURITÉ :**

- Les vibrations ressenties pendant la marche ou l'exercice n'affectent pas le lecteur. Cependant, si vous échappez le lecteur ou qu'un objet lourd tombe sur celui-ci, ceci risquerait de l'endommager ou de causer une distorsion sonore.
- Évitez de renverser du liquide sur le lecteur.
- Évitez d'utiliser ou de ranger ce lecteur près d'une source de chaleur; dans un endroit soumis aux rayons directs du soleil, à la poussière excessive dans des endroits sablonneux, humides, à la pluie ou aux chocs mécaniques; sur une surface inégale ou dans la voiture lorsque les fenêtres sont fermées pendant une période de chaleur excessive.

#### **SÉCURITÉ ROUTIÈRE :**

• N'utilisez pas de casque d'écoute pendant la conduite, lorsque vous êtes à bicyclette ou lorsque vous conduisez un véhicule motorisé. Ceci provoquerait un danger routier et est illégal dans certaines régions. Il est potentiellement dangereux de vous servir des écouteurs à volume élevé pendant la marche, spécialement lorsque vous traversez la rue. Vous devriez être extrêmement prudent ou ne pas utiliser l'appareil dans des situations potentiellement dangereuses.

#### **Cher client:**

Le fait d'avoir choisir un appareil audio d'un tel raffinement ne marque que le début de votre plaisir d'écoute musical. Il convient maintenant de vous expliquer toutes les facons dont il vous sera possible de maximiser le plaisir que vous procurera cet appareil. Le fabricant du présent appareil ainsi que la division des produits grand public de l'association de l'industrie des produits électroniques, Electronic Industries Associations's Consumer Electronics Group, désire que vous profitiez pleinement de votre appareil tout en écoutant la musique à un niveau qui ne présentera aucun risque, soit un niveau d'intensité qui permet d'obtenir une reproduction sonore forte et claire, sans pour autant être stridente ni comporter de la distorsion et, surtout, sans endommager votre ouïe. Le son est trompeur parfois. Avec le temps, votre ouïe a la faculté de s'adapter à des niveaux plus élevés. Par conséquent, ce que vous pouvez considérer « normal » peut en fait être trop fort et endommager votre ouïe. Évitez ce piège en maintenant la commande de volume à un niveau raisonnable et sans danger et ce, AVANT, que votre ouïe ne s'y adapte.

#### Pour déterminer quel niveau est sans danger

- Mettez l'appareil en marche alors que la commande de volume est à un bas niveau.
- . Augmentez le son jusqu'à ce que vous l'entendiez en tout confort et clairement, sans qu'il y ait de la distorsion

#### **Une fois que vous avez déterminé le niveau sans danger :**

• Notez la position de la commande de volume et n'allez jamais au-delà.

Cette procédure ne vous prendra que quelques minutes et elle préviendra que votre qu'e soit endommagée au fil du temps. Après tout, ce que nous souhaitons, c'est que vous puissez profiter de la musique toute votre vie durant.

#### Un auditeur pour la vie

Utilisé de façon sensée, le présent appareil vous procurera toute une vie de plaisir à écouter. Étant donné que les dommages à l'ouïe ne sont souvent détectés que lorsqu'il est trop tard, le fabricant de cet appareil ainsi que la division des produits grand public de l'association de l'industrie des produits électroniques, Electronic Industries Associations's Consumer Electronics Group, yous recommandent d'éviter de vous exposer à des volumes trop élevés pendant une période prolongée. Voici une brève liste des niveaux sonores, ainsi que des exemples de ceux-ci, utilisez-la à titre de guide et pour votre protection.

#### Décibel

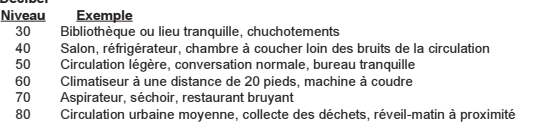

#### **LES BRUITS SUIVANTS PEUVENT PRÉSENTER UN DANGER. EN CAS D'EXPOSITION PROLONGÉE**

- 90 Métro, motocyclette, camion, tondeuse<br>100 Camion servant à la collecte de déchet:
- 100 Camion servant à la collecte de déchets, scie mécanique, perforatrice pneumatique<br>120 Devant les haut-parleurs lors d'un concert d'un groupe rock, coup de tonnerre
- 120 Devant les haut-parleurs lors d'un concert d'un groupe rock, coup de tonnerre<br>140 Coup de feu, moteur d'avion
- 140 Coup de feu, moteur d'avion<br>180 Rampe de lancement d'une i
- Bampe de lancement d'une navette spatiale ou d'une fusée

Renseignements fournis par la Fondation de recherche sur la surdité.

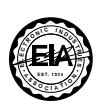

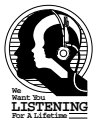

Emerson Radio Corp. a conçu cet appareil audio avec l'autorisation de Mattel. Le plus grand soin a été accordé à la fabrication de cet appareil afin qu'il quitte l'usine en parfait état de fonctionnement.

Il a été conçu pour vous procurer des années de performance exceptionnelle avec un minimum d'entretien. Veuillez lire attentivement ce guide d'utilisation avant d'utiliser votre appareil de façon à vous familiariser avec ces caractéristiques et son fonctionnement afin d'en tirer parti au maximum. Si, après avoir lu le guide, vous avez besoin d'assistance technique, veuillez composer le numéro d'assistance aux consommateurs sans frais d'Emerson : 1-800-898-9020. Veuillez conserver ce guide pour utilisation ultérieure.

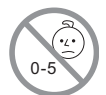

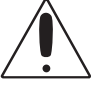

# **AVERTISSEMENT**

Risque de suffocation – Contient des pièces et des matériaux d'emballage de petite taille. Ce produit n'est pas conçu pour les enfants de moins de  $\overline{\text{c}}$ ing (5) ans.

- Vous devez jeter tous les matériaux servant à attacher ou emballer le produit, si ceux-ci ne font pas partie intégrante de celui-ci.
- Veuillez conserver ces renseignements pour toute référence ultérieure.
- Ceci n'est pas un jouet.

#### **REMARQUES :**

- Veuillez éviter d'utiliser cet appareil dans des endroits où la température ou le niveau d'humidité est élevé pendant une période prolongée, car des dommages pourraient en résulter.
- L'exposition aux rayons directs du soleil dans des endroits tels que l'intérieur d'une voiture peut risquer de faire tordre le boîtier de l'appareil et/or de causer un mauvais fonctionnement.
- Évitez d'utiliser ou de ranger cet appareil dans des endroits poussiéreux ou sablonneux.

# **ACCESSOIRES INCLUS**

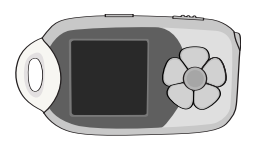

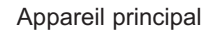

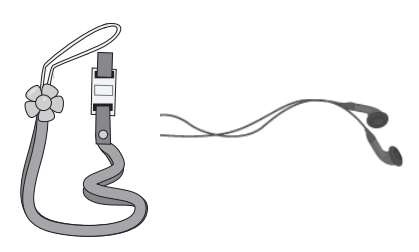

Dragonne et écouteurs boutons

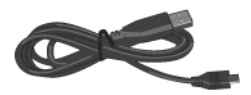

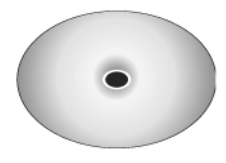

Câble USB CD d'installation

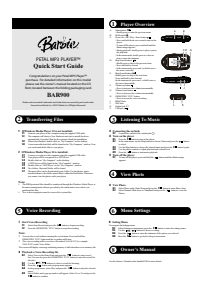

Guide de départ rapide

## **EMPLACEMENT DES COMMANDES**

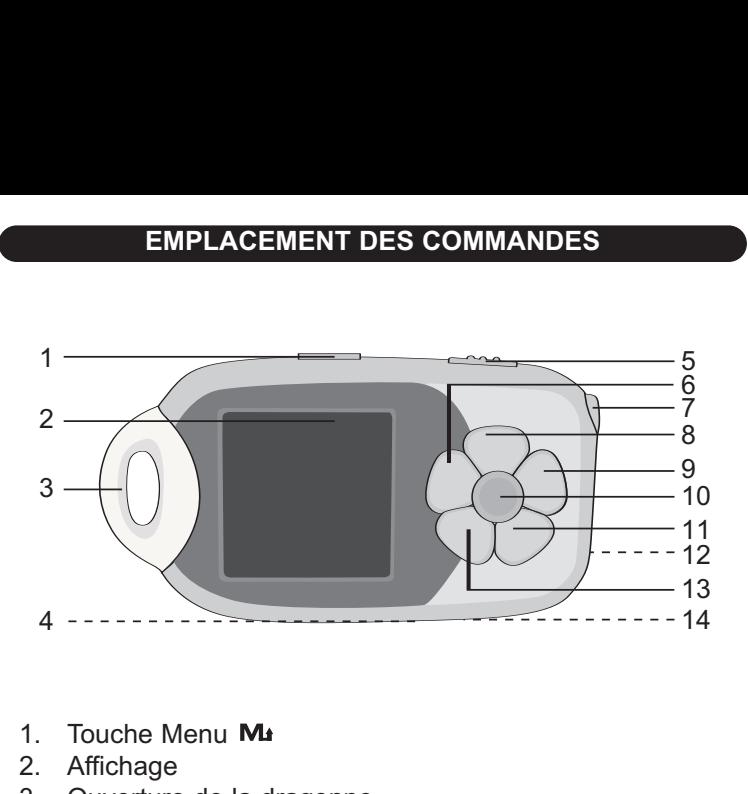

- 1 Touche Menu Ma
- 2. Affichage
- 3. Ouverture de la dragonne
- 4. Accès au poussoir de réinitialisation (sous l'appareil)
- 5. Commutateur de mise en attente  $\theta$ <br>6. Touche saut/recherche  $\blacksquare$
- Touche saut/recherche K
- 7. Prise de casque d'écoute  $\Omega$
- 8. Touche de lecture/pause  $\rightharpoonup$ II/ Touche de mise en fonction
- 9. Touche de saut/recherche M
- 10. Touche de PIERRE PRÉCIEUSE AMUSANTE (enregistrement)
- 11. Touche de diminution du volume -
- 12. Prise USB  $\leftarrow$  (située sur le côté de l'appareil, sous le couvercle)
- 13. Touche d'augmentation du volume +
- 14. Microphone

## **SOURCES D'ALIMENTATION**

### **FONCTIONNEMENT À PARTIR DE LA PILE RECHARGEABLE**

Cet appareil est doté d'une pile au lithium-ion intégrée. Nous vous recommandons de recharger pleinement la pile avant l'utilisation initiale de l'appareil. Lorsque l'icône de la pile située dans le coin supérieur droit de l'afficheur est vide, vous devrez recharger la pile. Les icônes ci-dessous indiquent le niveau de charge de la pile :

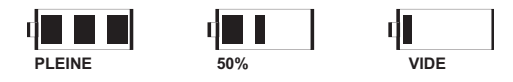

#### **RECHARGE DE LA PILE À L'AIDE DE VOTRE ORDINATEUR**

- 1. Branchez le câble USB au port USB de l'ordinateur; branchez le câble USB au port USB du lecteur MP3. Appuyez sur la touche PLAY/PAUSE ®p/Power; le voyant de la pile situé dans le coin supérieur droit de l'écran clignotera pour vous indiquer que la pile se recharge.
- 2. Lorsque la pile est pleine, le voyant de la pile sera plein également.

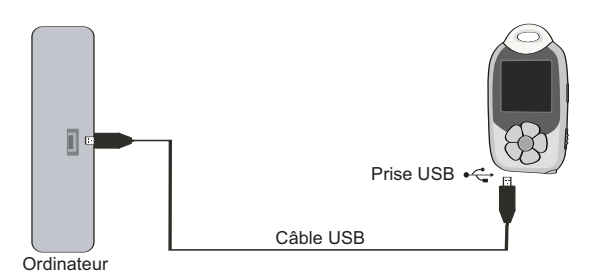

#### **REMARQUES :**

- L'appareil doit être chargé pendant quatre heures avant l'utilisation initiale.
- Lorsque pleinement chargé, l'appareil peut fonctionner pendant environ seize heures lorsque le rétroéclairage de l'écran est désactivé.

## **UTILISATION DE LA DRAGONNE**

## **FIXATION DE LA DRAGONNE**

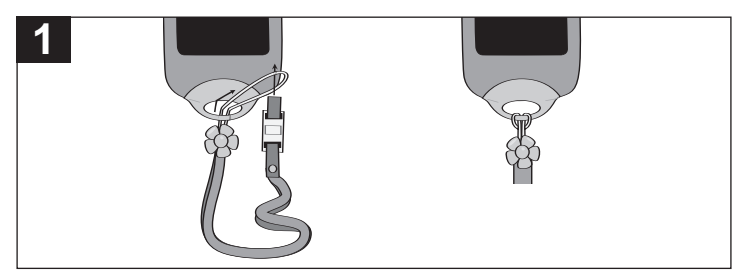

Insérez la dragonne dans l'ouverture de la dragonne.

Passez la dragonne dans l'anneau de fixation et tirez jusqu'à ce qu'elle soit tendue.

## **TÉLÉCHARGEMENT ET TRANSFERT DE FICHIERS**

#### **SYSTÈMES D'EXPLOITATION COMPATIBLES**

Cet appareil est compatible avec les systèmes d'exploitation suivants: Windows Me, 2000, XP et Vista ou Mac 10.2.6 ou versions subséquentes

Veuillez consulter les pages suivantes pour connaître la marche à suivre pour:

- Transférer des fichiers.
- Convertir la musique sur un CD audio ou dans le lecteur MP3 ou en format WMA à l'aide de Windows Media Player 10.
- Transférer des fichiers MP3/WMA et de fichiers WMA avec DMR 9 ou 10 à l'aide de Windows Media Player 10.
- Débrancher le lecteur MP3 de l'ordinateur de manière sécuritaire.

**REMARQUE :** Visitez www.microsoft.com pour télécharger la plus récente version de Windows Media Player.

#### **TRANFSERT DE FICHIERS**

Vous pouvez télécharger des fichiers de musique de l'Internet ou utiliser un logiciel d'encodage afin de convertir les fichiers de musique que vous avec sur CD en format MP3 ou WMA. Lorsque ces fichiers sont en mémoire dans votre ordinateur, vous pourrez les copier facilement dans votre lecteur.

**Pour Windows XP, si vous avez Windows Media Player 10, vous pourrez transférer**

**des fichiers musicaux (MP3, WMA, WMA avec DRM 9 ou 10)** au lecteur par l'entremise de la fonction "Sync" de Windows Media Player

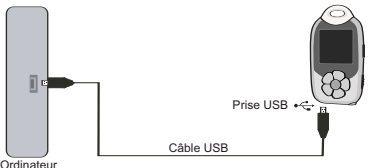

10. Branchez ce lecteur à l'ordinateur à l'aide du câble USB. "MTP Player" apparaîtra dans le répertoire « Poste de travail » vous indiquant que votre ordinateur a détecté que votre lecteur est branché. Procédez en suivant les directives expliquées à la page 12 pour transférer des fichiers musicaux au lecteur.

**Pour Windows ME, 2000, Vista ou Windows XP (sans Windows Media Player 10),** transférez les fichiers de musique comme suit :

- Branchez votre lecteur au port USB de votre ordinateur à l'aide du câble USB, tel qu'illustré ci-dessus.
- 2. Une fenêtre correspondant au disque amovible apparaîtra automatiquement à l'écran de votre ordinateur.
- 3. Pour ajouter plus de fichiers et de chansons à votre lecteur, glissez-déplacez simplement les fichiers/dossiers MP3 ou WMA de n'importe où sur votre ordinateur à la fenêtre du disque amovible.

**IMPORTANT :** Un fichier WMA avec DRM9 ou 10 ne sera pas lu si vous le glissez-déplacez directement sur la fenêtre du disque amovible. Vous devez utiliser Windows Media Player 10 pour transférer des fichiers protégés contre la copie, en suivant les procédures expliquées à la page 12.

#### **TRANSFÉRER DES FICHIERS AUDIO À VOTRE LECTEUR NUMÉRIQUE À L'AIDE D'UN ORDINATEUR MACINTOSH :**

Assurez-vous que votre ordinateur Macintosh est doté du système d'exploitation 10.2.6 ou d'une version subséquente afin de transférer des fichiers audio.

- 1. Mettez votre ordinateur en fonction.
- 2. Mettez votre lecteur audionumérique en fonction.
- 3. Branchez l'extrémité la plus petite du câble USB à la prise USB de votre lecteur et l'extrémité la plus large au port USB de votre ordinateur Macintosh.
- 4. Votre ordinateur reconnaîtra votre lecteur et affichera une icône de disque dur sur votre bureau.
- 5. Localisez le dossier où se trouvent vos fichiers audio sur le disque dur de votre ordinateur. Glissez-déplacez simplement les fichiers audio sur l'icône du disque dur représentant votre lecteur audionumérique sur votre bureau.
- 6. Lorsque vous aurez terminé le transfert, préparez la déconnexion de votre lecteur audionumérique en procédant de l'une ou l'autre des façons suivantes: glissez l'icône du lecteur sur la corbeille; positionnez le curseur sur l'icône et appuyez sur la touche CTRL du clavier puis sur la souris et sélectionnez « Éjection » dans le menu Fichier; utilisez l'une des touches de raccourci du clavier pour sélectionner l'icône du disque dur correspondant à votre lecteur audionumérique et appuyez sur les touches commande E.
- 7. Votre lecteur est prêt à effectuer la lecture des fichiers que vous avez transférés.

Pour les systèmes d'exploitation Windows XP, vous pouvez également utiliser l'application Windows Media Player 10 pour convertir la musique sur un CD audio en format MP3 ou WMA; suivez la procédure ci-dessous :

1. Ouvrez le navigateur Windows Media Player 10, puis cliquez sur l'icône d'extraction (Rip) située sur la barre d'outils du haut. Insérez un CD de musique dans le lecteur CD-ROM de votre ordinateur.

**REMARQUE :** Pour les systèmes Windows ME, 2000 ou Vista, veuillez utiliser le lecteur Windows Media Player correspondant pour convertir la musique sur un CD audio en format MP3 ou WMA.

2. Cliquez sur l'option du menu des outils (Tools) dans la barre supérieure du menu, puis cliquez sur « Option »; le menu des réglages des options apparaîtra. Cliquez sur l'option d'extraction de la musique (Rip Music) et réglez l'extraction de la musique à l'emplacement désiré sur votre ordinateur. Ensuite, réglez le format désiré pour la musique que vous venez d'extraire (MP3 ou

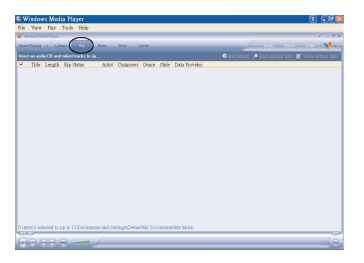

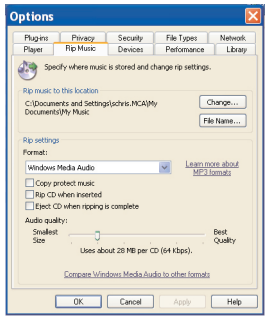

WMA). Ajustez la qualité audio comme vous le désirez. Lorsque vous avez terminé, cliquez sur OK pour confirmer les réglages.

- 3. Cliquez sur l'icône « Rip Music » (extraire la musique) pour commencer l'extraction de la musique à votre ordinateur.
- 4. Lorsque les pistes musicales sont extraites, raccordez le lecteur à votre ordinateur. Ouvrez la fenêtre du disque amovible « Removable Disk » et ouvrez la fenêtre de l'emplacement de la musique extraite.
- 5. Pour ajouter les fichiers/chansons transférés/extraits à votre lecteur, glissezdéplacez les fichiers MP3 ou WMA dans la fenêtre du disque amovible.
- 6. Lorsque le lecteur a terminé de charger les fichiers dans le lecteur, vous pouvez suivre la procédure de déconnexion sécuritaire du matériel (Safely Remove Hardware) décrite à la page 13.

#### **TRANSFÉRER LES FICHIERS MP3/WMA ET LES FICHIERS WMA AVEC DRM 9 ou 10 À L'AIDE DU LECTEUR WINDOWS MEDIA PLAYER 10 (POUR WINDOWS XP SEULEMENT)**

Pour transférer les fichiers MP3/WMA avec DRM 9 ou 10 au lecteur, suivez la procédure décrite ci-dessous à l'aide du lecteur Windows Media Player 10.

Avant de commencer, veuillez mettre l'appareil en marche et le raccorder à l'ordinateur, tel que décrit précédemment.

- 1. Ouvrez le navigateur Windows Media Player 10 et cliquez sur l'option de synchronisation (Sync).
- 2. Cliquez sur le menu déroulant de la liste de synchronisation (Sync List) afin de trouver les fichiers de musique que vous désirez<br>télécharger. Ensuite assurez-Ensuite, assurezvous de cocher la case à côté du fichier.
- 3. Choisissez le dispositif portatif (MTP Player) où vous désirez copier à partir du menu déroulant à droite. Cliquez sur « Start Sync » pour lancer le transfert des fichiers de musique au lecteur.
- 4. Après avoir terminé de transférer tous les fichiers désirés de votre appareil, vous pouvez retirer celui-ci de l'ordinateur.

**REMARQUE :** Il y aura deux dossiers au sein du dispositif portatif (MTP Player) : les données (DATA) et les médias (MEDIA). Les fichiers de musique peuvent être téléchargés dans n'importe quel dossier. Mais

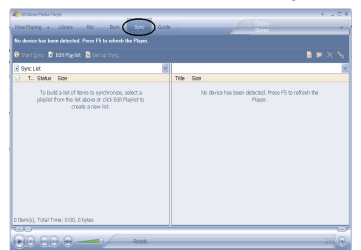

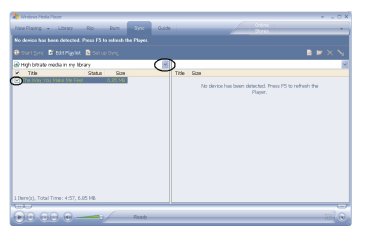

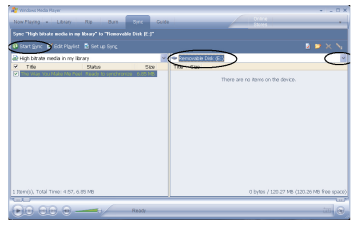

assurez-vous de télécharger les photos dans le dossier nommé « Photo » au sein du dossier des données. Sinon, vous ne pourrez pas visionner vos photos sur cet appareil.

## **RETIRER LE MATÉRIEL EN TOUTE SÉCURITÉ**

#### **RETIRER LE MATÉRIEL DE L'ORDINATEUR EN TOUTE SÉCURITÉ (POUR WINDOWS ME OU 2000)**

**REMARQUE :** Pour éviter d'endommager votre lecteur ou de perdre des données, suivez toujours la procédure ci-dessous avant de débrancher votre lecteur du port USB de votre ordinateur.

À l'aide de la souris, double-cliquez sur l'icône du retrait sécuritaire du matériel dans la barre des tâches.

À partir de la fenêtre du retrait sécuritaire du matérie (Safely Remove Hardware) figurant dans le coin inférieur droit, choisissez le dispositif de stockage de masse USB (USB Mass Storage Device) et cliquez sur le bouton d'arrêt (STOP). La fenêtre d'arrêt du matérie (Stop a Hardware Device) apparaîtra. Cliquez sur OK. Lorsque le message indiquant qu'il est maintenant sécuritaire de retirer le matériel apparaît à l'écran, vous pouvez retirer le câble USB du matériel ou de l'ordinateur.

#### **REMARQUES :**

- Si l'icône du retrait sécuritaire du matériel n'est pas affichée sur la barre des tâches, veuillez double-cliquer sur 'Mon ordinateur'. Cliquez à droite sur 'Removable Disk' (disque amovible) et cliquez à gauche sur 'Eject' (éjecter). Ensuite, vous pouvez retirer le lecteur de l'ordinateur en toute sécurité.
- Si vous utilisez Windows XP et l'application Windows Media Player 10 est déjà installée, alors vous n'avez pas besoin de suivre la procédure de retrait sécuritaire décrite ci-dessus.

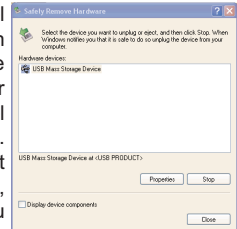

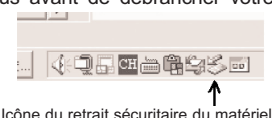

## **FONCTIONNEMENT**

#### **METTRE L'APPAREIL EN/HORS FONCTION**

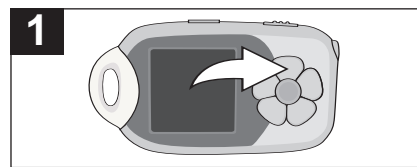

Mettez l'appareil en fonction en appuyant sur la touche Play/Pause ▶II/Power, l'écran d'ouverture Barbie apparaîtra temporairement à l'affichage. Le menu apparaîtra ensuite à l'affichage. Appuyez sur nena apparanta ensano a ramenago. *I* ppayez san<br>la touche Play/Pause **>II**/Power et maintenez-la enfoncée pour mettre l'appareil hors fonction. Un écran Barbie apparaîtra à l'affichage et l'appareil se mettra hors fonction.

#### **COMMUTATEUR DE MISE EN ATTENTE**

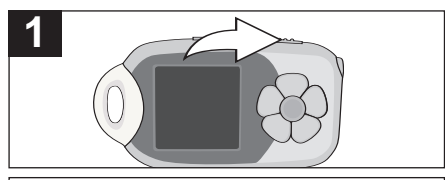

Lorsque l'appareil est en fonction, glissez le commutateur HOLD à la position de verrouillage (droite); une petite icône de verrouillage apparaîtra à l'affichage et aucune touche ne fonctionnera. Ceci est utile lorsque vous ne désirez **1 1** pas changer accidentellement de piste en appuyant sur une touche. Glissez le commutateur de mise en attend (HOLD) à la position de déverrouillage (gauche) pour déverrouiller l'appareil.

**REMARQUE :** Vous ne pourrez mettre l'appareil en ou hors fonction lorsque le dispositif de verrouillage est activé.

#### **NAVIGUER À TRAVERS LES MENUS**

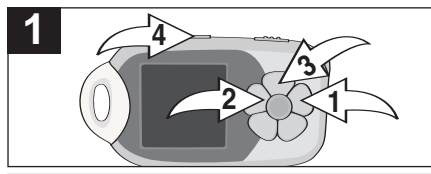

Lorsque l'appareil est en fonction (voir page 14), utilisez la touche Skip/Search M 0 ou K @ pour naviguer à travers les menus (par exemple, le menu principal, sélectionner la musique, l'enregistrement, la voix, une photo, les réglages ou l'option "À propos de"). Ensuite, appuyez sur la touche Play/Pause >II/Power <sup>3</sup> pour confirmer. Appuyez successivement sur la touche Menu M<sub>4</sub> **@** pour retourner au menu précédent et/ou au menu principal.

### **LECTURE DE FICHIERS MP3/WMA**

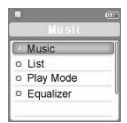

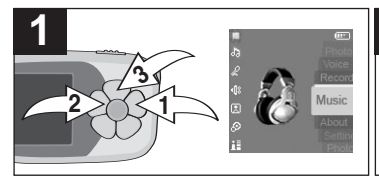

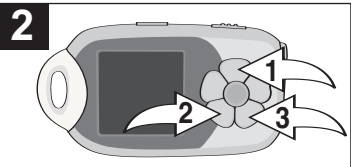

Lorsque l'appareil est en fonction (voir page 14) utilisez la touche  $Skin/Search$   $M \Omega$  ou  $M \Omega$  pour sélectionner l'option « Music », suivie de la touche Play/Pause ► II/Power <sup>®</sup> pour confirmer.

Appuyez sur la touche Play/Pause **DI**/Power **0** pour démarrer la lecture. Appuyez sur la touche Volume + @ ou -<sup>3</sup> pour augmenter ou diminuer le niveau de volume.

**REMARQUE :** Consultez les pages 9 à 12 pour plus de détails concernant le<br>téléchargement de fichiers MP3 téléchargement et WMA.

### **PAUSE PENDANT LA LECTURE**

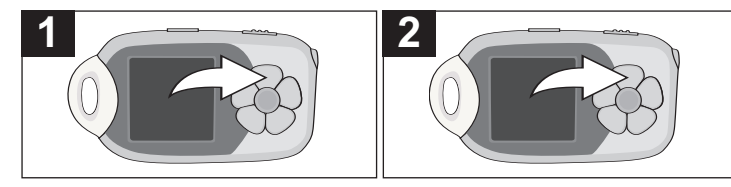

Si vous désirez effectuer une pause momentanée pendant la lecture, appuyez sur la touche Play/Pause▶II/Power et la lecture sera temporairement interrompue et la minuterie s'arrêtera.

Appuyez de nouveau sur la touche Play/Pause **DII**/Power pour reprendre la lecture; le son reviendra et la minuterie poursuivra **1 1** le décompte.

#### **SÉLECTIONNER/NAVIGUER PARMI LES FICHIERS**

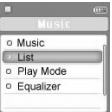

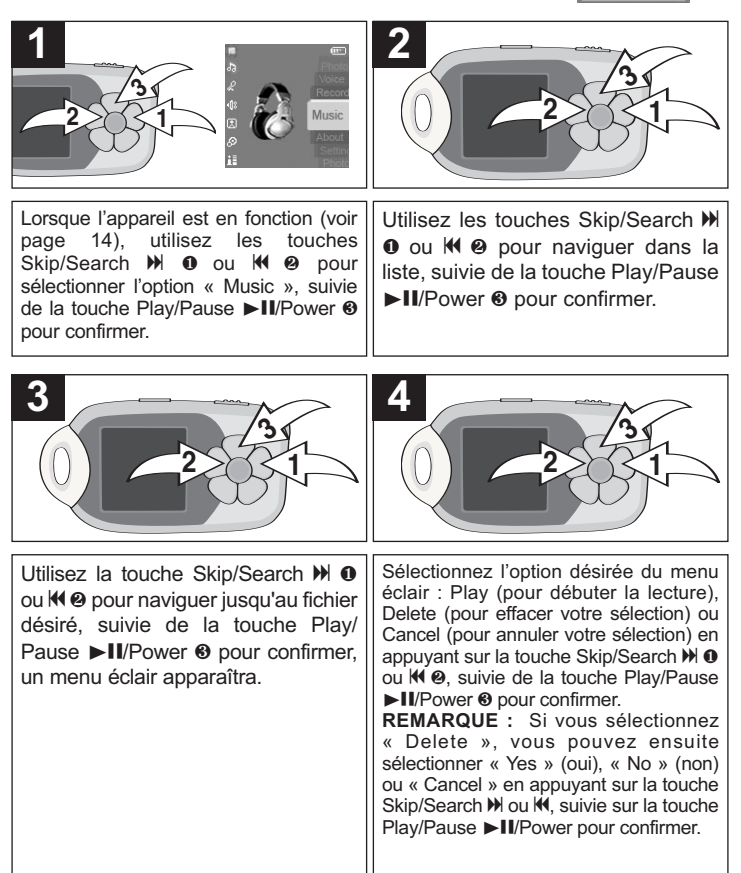

### **RÉGLAGE DU MODE DE LECTURE**

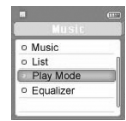

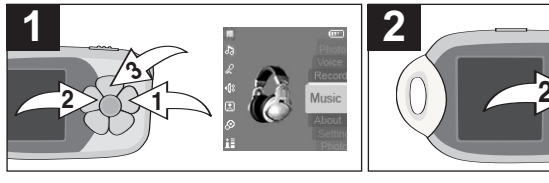

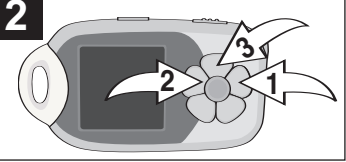

Lorsque l'appareil est en fonction (voir page 14), utilisez les touches<br>Skip/Search  $M$   $\bullet$  ou  $M$   $\bullet$  pour Skip/Search  $M$  0 ou sélectionner l'option « Music », suivie de la touche Play/Pause ▶II/Power <sup>3</sup> pour confirmer.

Utilisez les touches Skip/Search M 0 ou  $14$  @ pour naviguer au mode de lecture (Play), suivie de la touche Play/Pause ►II/Power <sup>®</sup> pour confirmer.

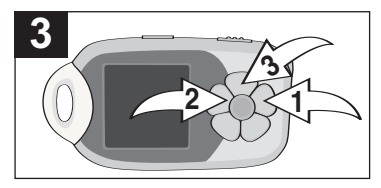

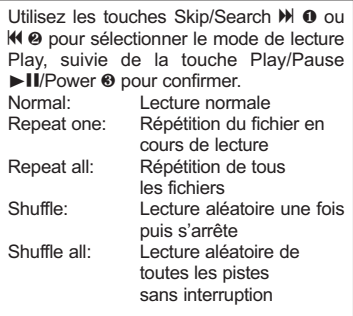

### **RÉGLAGE DE L'ÉGALISEUR**

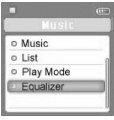

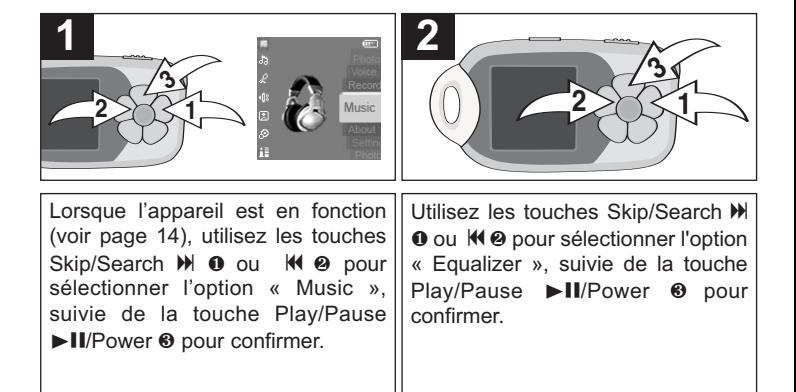

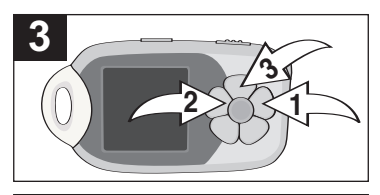

Utilisez la touche Skip/Search  $M \odot$  ou **K** @ pour sélectionner le réglage désiré pour l'égaliseur (normal, rock, jazz, classique ou pop), suivie de la touche Plav/Pause ►II/Power <sup>®</sup> pour confirmer.

#### **SAUT VERS L'AVANT/L'ARRIÈRE**

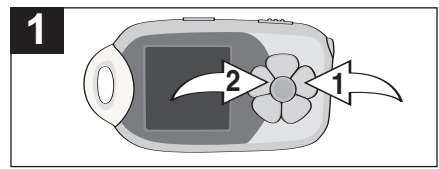

Pendant la lecture, appuyez sur la touche Skip/Search  $M$   $\bullet$  pour avancer jusqu'au début du fichier suivant. Appuyez successivement sur la touche Skip/Search  $\mathbf{H}$  **0** pour avancer jusqu'aux fichiers aux chiffres supérieurs. Pendant la lecture, appuyez sur la touche Skip/Search  $\blacksquare$   $\blacksquare$  pour revenir au début de la piste précédente. Appuyez successivement sur la touche Skip/Search  $\blacksquare$  **@** pour revenir jusqu'aux fichiers aux chiffres inférieurs.

#### **RECHERCHE MUSICALE À VITESSE ACCÉLÉRÉE**

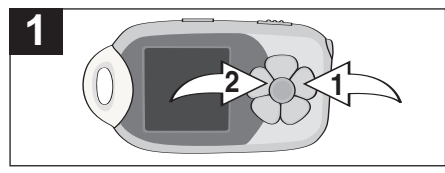

Pendant la lecture, appuyez sur la touche Skip/Search  $M$  0 ou  $M$  @ et maintenez-la enfoncée pour déplacer le lecteur en marche avant ou arrière respectivement à l'intérieur d'un fichier afin de localiser un passage spécifique. La recherche à l'accélérée vers l'avant ou l'arrière se poursuivra jusqu'à ce que vous relâchiez la touche. La lecture normale reprendra lorsque vous relâcherez la touche.

### **CRÉER UN ENREGISTREMENT VOCAL**

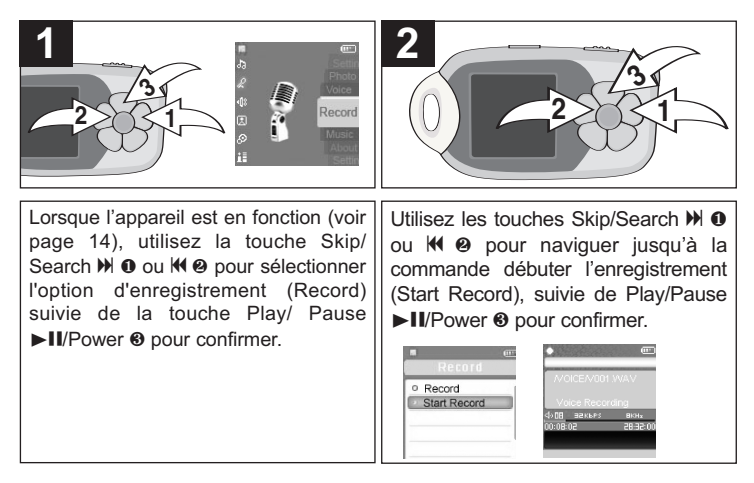

#### **REMARQUES :**

- Parlez/chantez dans le microphone "MIC" situé au bas de l'appareil pendant l'enregistrement.
- Pour arrêter l'enregistrement, appuyez sur la touche PIERRE PRÉCIEUSE AMUSANTE (qui est également la commande d'enregistrement).
- Vous pouvez également créer un enregistrement vocal en tout temps sans accéder au menu d'enregistrement (Record). Appuyez simplement sur la touche PIERRE PRÉCIEUSE AMUSANTE (Record) et maintenez-la enfoncée, tel qu'illustré à la page 30.
- L'enregistrement vocal sera sauvegardé et le fichier sera nommé Vxxx.WAV (par exemple, V001.WAV) dans le fichier vocal.
- L'écran affichera le message indiquant que la mémoire est pleine lorsque l'espace mémoire sera épuisée.

### **RÉGLAGE DES OPTIONS D'ENREGISTREMENT**

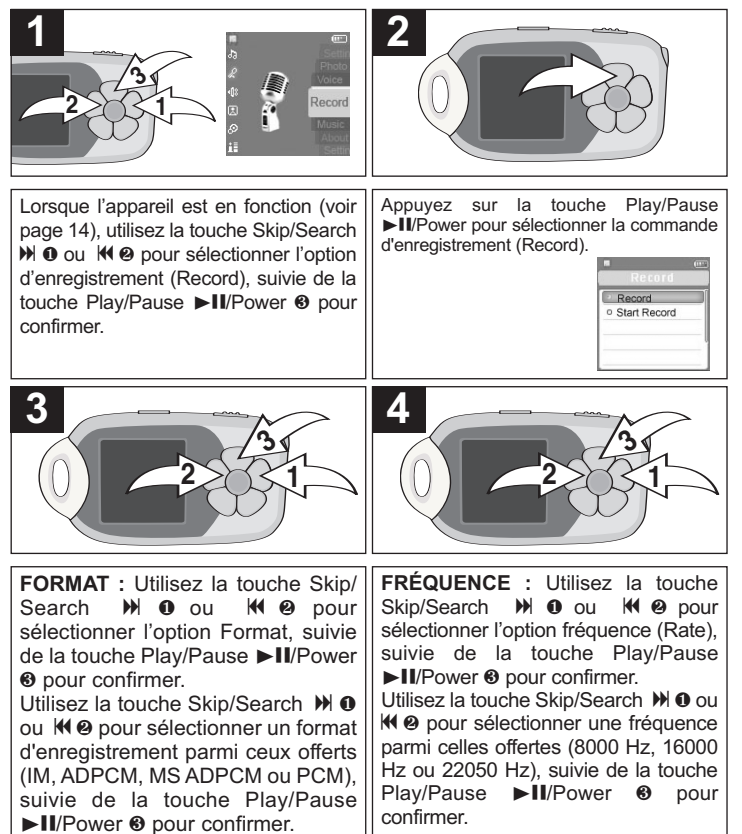

#### **REMARQUES :**

- Appuyez successivement sur la touche Menu pour quitter les menus.
- Une fréquence d'enregistrement rapide indique une qualité sonore élevée, mais nécessite également plus de mémoire.

### **ÉCOUTER UN ENREGISTREMENT**

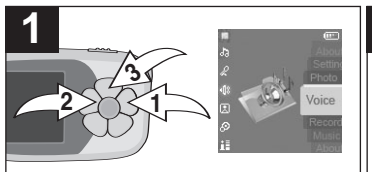

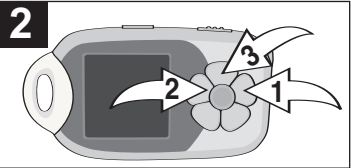

Lorsque l'appareil est en fonction (voir page 14), utilisez la touche Skip/Search  $M$  0 ou  $M$  @ pour sélectionner l'option Voice (voix), suivie de la touche Play/ Pause  $\blacktriangleright$  II/Power  $\Theta$  pour confirmer.

Utilisez la toche Skip/Search  $M$  <sup>0</sup> ou  $\mathsf{M} \otimes \mathsf{pour}$  sélectionner le fichier désiré, suivi de la touche Play/ Pause **>II**/Power <sup>3</sup>; un menu éclair apparaîtra.

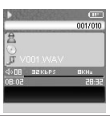

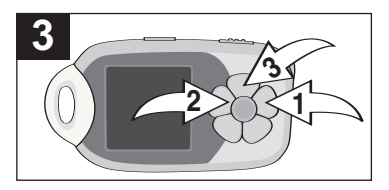

Sélectionner l'option désirée au menu éclair : Play (pour débuter la lecture), Delete (pour effacer votre sélection) ou Cancel (pour annuler votre sélection) en appuyant sur la touche Skip/Search  $M$   $O$ ou  $\mathsf{M}\,\mathsf{\Theta}$ , suivie de la touche Play/Pause ► II/Power <sup>®</sup> pour confirmer. **REMARQUE :** Si vous sélectionnez

« Delete », vous pouvez ensuite sélectionner « Yes » (oui), « No » (non) ou « Cancel » en appuyant sur la touche Skip/Search Mou M. suivie sur la touche Play/Pause ▶II/Power pour confirmer.

**VISIONNER DES PHOTOS –** Les formats compatibles sont les JPEG et BMP.

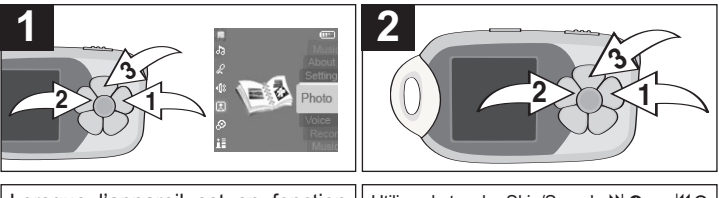

Lorsque l'appareil est en fonction (voir page 14), utilisez la touche<br>Skip/Search  $\bullet$  0 ou  $\bullet$  0 pour  $Skip/Search$   $M$   $\odot$  ou sélectionner l'option Photo, suivie de la touche Play/Pause ▶II/Power **8** pour confirmer.

Utilisez la touche Skip/Search  $M$  ou  $M$  @ pour sélectionner les modes de visionnement manuel (Manual), diaporama (Slide Show) ou vignettes (Thumnail), suivie de la touche Play/Pause ►II/Power <sup>®</sup> pour confirmer.

### **ZOOM AVANT/ARRIÈRE**

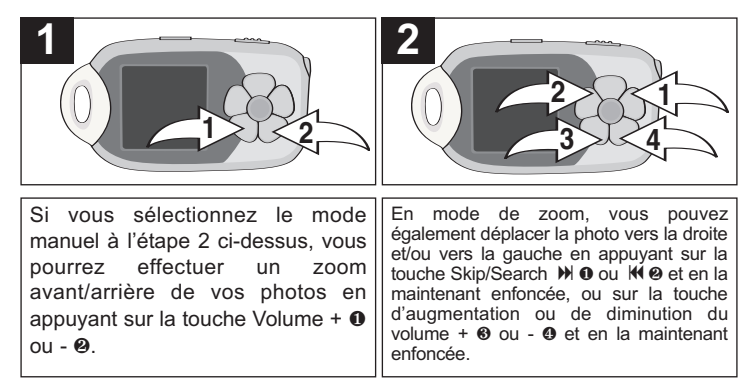

**REMARQUE :** Les photos doivent être sauvegardées dans le fichier photo sinon, vous ne pourrez pas les visionner. Cet appareil est reconnu par votre ordinateur en tant que "Lecteur MTP", le fichier photo se situe dans le fichier de données (Data); voir page 12.

## **RÉGLAGE DE LA LUMINOSITÉ**

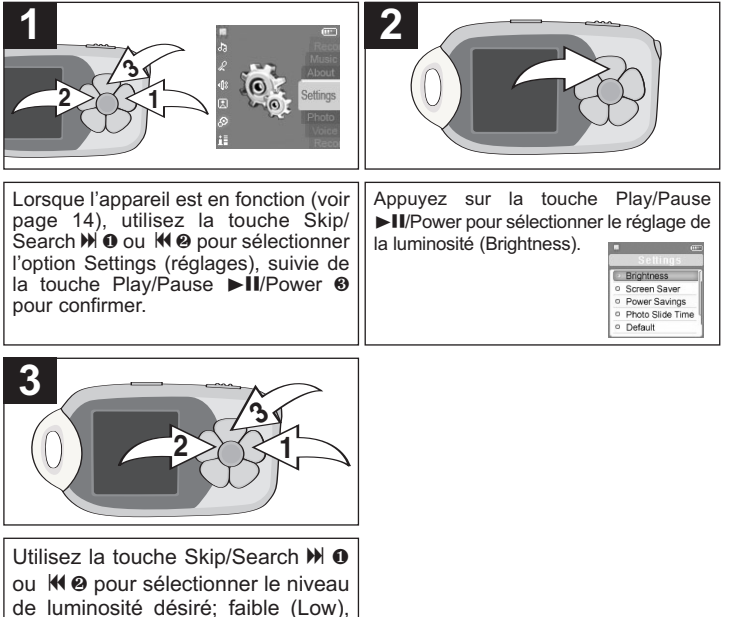

moyen (Mid) ou élevé (High), suivie de la touche Plav/Pause ►II/Power <sup>3</sup> pour confirmer.

#### **REMARQUE :**

• Appuyez successivement sur la touche Menu pour quitter les menus.

## **RÉGLAGE DE L'ÉCONOMISEUR D'ÉCRAN**

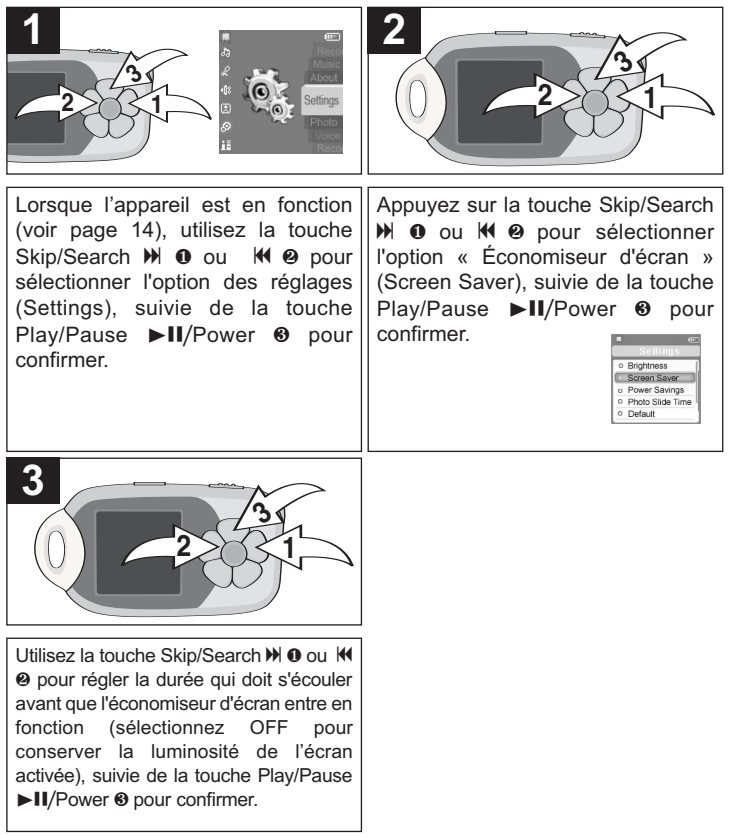

#### **REMARQUE :**

• Appuyez successivement sur la touche Menu pour quitter les menus.

## **RÉGLAGE DE L'ÉCONOMIE D'ÉNERGIE**

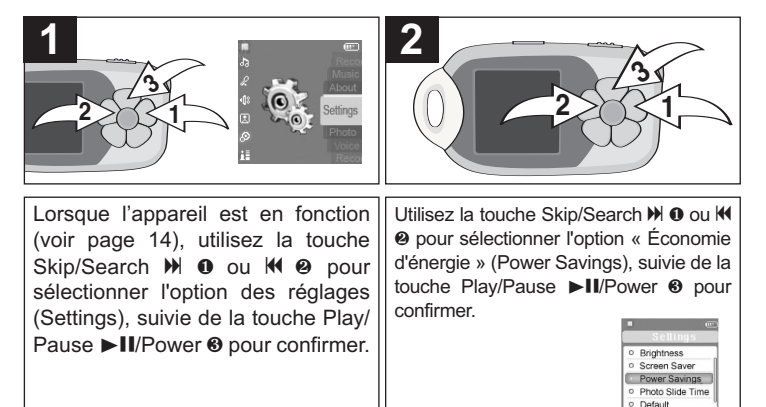

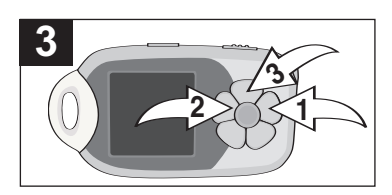

Utilisez la touche Skip/Search  $M$  0 ou o 2 pour régler la durée d'économie de l'énergie désirée (la durée après laquelle l'appareil se mettra en veille lorsqu'il n'est pas utilisé), suivie de la touche Plav/Pause ►II/Power <sup>3</sup> pour confirmer.

#### **REMARQUES :**

- Sélectionnez OFF pour désactiver cette fonction afin que l'appareil n'utilise pas la fonction d'économie de l'énergie.
- Appuyez successivement sur la touche Menu pour quitter les menus.

#### **RÉGLAGE DE LA DURÉE D'AFFICHAGE DU DIAPORAMA**

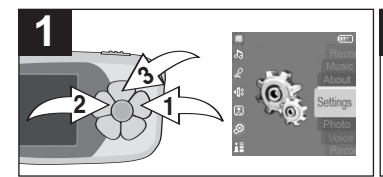

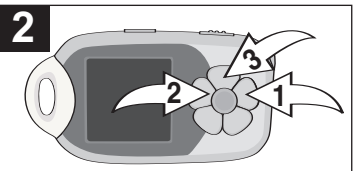

Lorsque l'appareil est en fonction (voir page 14), utilisez la touche Skip/Search  $M$  ou  $M$  @ pour sélectionner l'option des réglages (Settings), suivie de la touche Play/Pause ►II/Power <sup>3</sup> pour confirmer.

Utilisez la touche Skip/Search  $M$  0 ou K @ pour sélectionner l'option de durée d'affichage de la photo (Photo Slide Time), suivie de la touche Play/ Pause ►II/Power <sup>3</sup> pour confirmer.

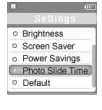

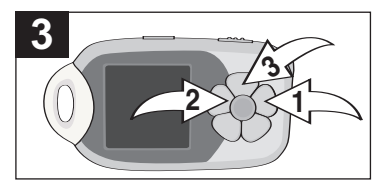

Utilisez la touche Skip/Search  $M$  0 ou K @ pour régler la durée d'affichage de la photo (Photo Slide Time), suivie de la touche Play/Pause III/Power <sup>®</sup> pour confirmer.

#### **REMARQUE :**

• Appuyez successivement sur la touche Menu pour quitter les menus.

#### **POUR RÉTABLIR LES RÉGLAGES PAR DÉFAUT**

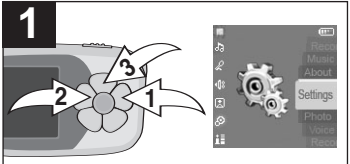

Entrez dans le menu des réglages (voir l'étape 1 à la page précédente). Utilisez la touche Skip/Search  $M$  0 ou  $M$  2 pour sélectionner l'option des réglages par défaut (DEFAULT), suivi de la touche Play/ Pause **>II**/Power <sup>3</sup> pour confirmer; l'appareil rétablira immédiatement les réglages par défaut.

#### **POUR VISIONNER LES INFORMATIONS DU SYSTÈME**

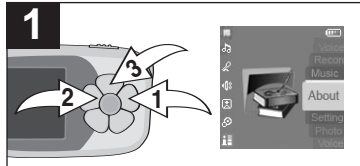

Lorsque l'appareil est en marche (voir à la page 14), utilisez la touche Skip/Search  $\mathbb{M}$  **0** ou  $\mathbb{M}$  **0** pour sélectionner l'option « À propos » (About), suivi de la touche Play/Pause >II/Power <sup>6</sup> pour confirmer. Les informations concernant la<br>version du microprogramme (Firmware version du microprogramme Version), les médias internes (Internal Media) et l'espace mémoire disponible (Free Memory Space) apparaîtron à l'affichage.

REMARQUE : Appuyez à maintes reprises sur la touche Menu M<sub>1</sub> pour quitter les menus.

## **FORMATER LE LECTEUR**

**AVERTISSEMENT!** Ne formatez pas ce lecteur à moins qu'il cesse de fonctionner et que le personnel du soutien technique vous invite à le faire.

Pour formater cet appareil, raccordez-le à votre ordinateur, tel qu'il est décrit dans les sections précédentes, et utilisez l'outil de formatage de Windows.

#### **IMPORTANT :**

- Ne choisissez pas NTFS à partir du menu du système de fichiers. Si vous le faites, le lecteur MP3 ne fonctionnera pas et vous devrez le formater de nouveau.
- Veuillez sauvegarder les fichiers que contient cet appareil avant de procéder au formatage.

#### **METTRE À JOUR LE MICROPROGRAMME**

**AVERTISSEMENT!** Ne pas mettre le microprogramme à jour à moins d'éprouver des problèmes avec ce lecteur audionumérique. L'installation incorrecte ou mal effectuée du microprogramme risque de rendre inopérant le lecteur.

Vous pouvez télécharger le microprogramme mis à jour :

www.emersonradio.com/BAR900/Update

#### **RÉINITIALISER L'APPAREIL**

Si l'appareil se comporte de manière erratique, réinitialisez-le en insérant un petit objet pointu (tel qu'un trombone) dans l'orifice d'accès au poussoir de réinitialisation (RESET). Voir à la page 6 pour trouver l'emplacement de ce poussoir de réinitialisation.

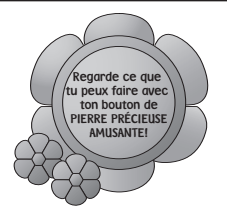

Barbie<sup>Mc</sup> a une petite surprise pour toi! Suis simplement les instructions cidessous et regarde ce que tu peux faire avec ton bouton de PIERRE PRÉCIEUSE AMUSANTE!

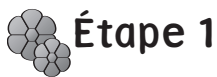

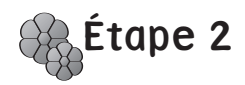

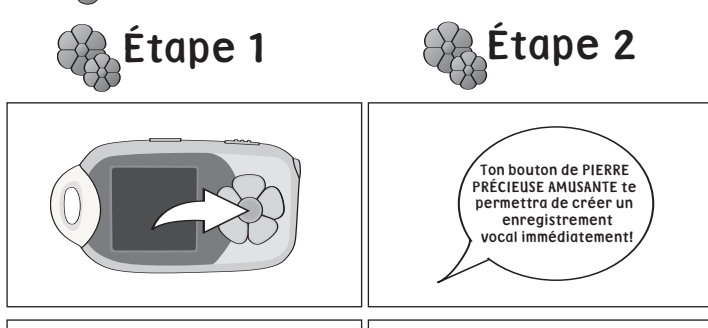

Appuie sur le bouton de la PIERRE PRÉCIEUSE AMUSANTE sur ton lecteur MP3. SURPRISE! Ton bouton de PIERRE PRÉCIEUSE AMUSANTE te permettra de créer un enregistrement vocal immédiatement! Parle ou chante dans le microphone (MIC) situé au bas de ton lecteur MP3. **REMARQUE :** Consultez les pages 21 à 23 pour plus de détails concernant les enregistrements vocaux.

Barbie<sup>MC</sup> a une autre surprise pour toi! Tu trouveras les quatre chansons suivantes préenregistrées dans ton lecteur MP3 Petal Player<sup>MC</sup> :

- 
- Hope Has Wings B A R B I E<br>• Where'd You Get That Style It Up • Where'd You Get That
	-

**REMARQUE :** Ces chansons sont protégées et ne peuvent être effacées du lecteur MP3. Les chansons seront disponibles que sur le lecteur MP3, elles ne pourront être téléchargées sur l'ordinateur.

## **GUIDE DE DÉPANNAGE**

Si vous éprouvez des problèmes avec cet appareil, consultez le tableau ci-dessous avant de faire appel à un centre de service.

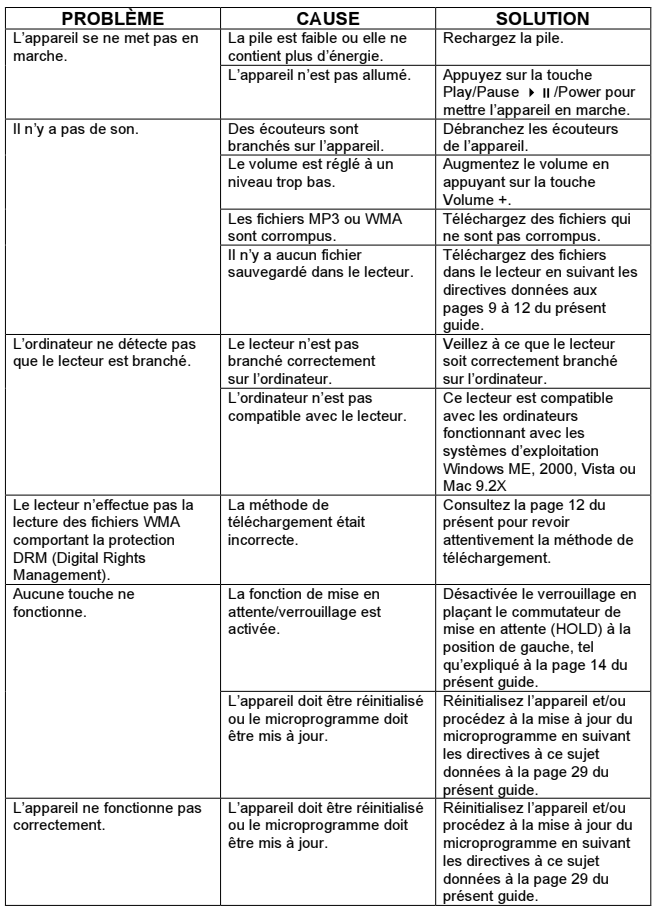

#### **GARANTIE EMERSON®**

Appareils électroniques grand public, électroménagers et équipement pour le bureau à la maison

#### **Merci d'avoir choisi EMERSON®** I

SYNNEX Canada Limitée accorde la garantie expresse suivante à l'acheteur original de cet appareil EMERSON<br>ou à la personne qui l'a recu en cadeau, pourvu qu'il ait été expédié et vendu ou distribué au Canada par SYNNEX Canada Limitée ou un détaillant EMERSON autorisé dans son emballage original.

SYNNEX Canada Limitée garantit que cet appareil est exempt de tout défaut de matériau et de fabrication dans<br>des conditions normales d'utilisation et d'entretien. Advenant le cas où cet appareil s'avèrerait défectueux au cours de la période pendant laquelle il est couvert par la présente garantie, SYNNEX Canada Limitée s'engage à<br>le réparer ou, le cas échéant et à son entière discrétion, le remplacer, Les pièces de rechange utilisées dans L'exécution de la présente sont aussi couvertes par la garantie pendant une période égale à la portion non échue de la garantie originale sur l'annareil

- La présente garantie ne couvre pas :<br>a. Les défectuosités ni les réparations résultant d'un usage abusif. d'une négligence, d'un accident ou d'une installation inadéquate ou un usage inapproprié selon les directives fournies dans le guide d'utilisation<br>accompagnant l'appareil.
- 
- b. Les appareils de marque EMERSON trafiqués, modifiés, réglés, ajustis ou réparés par une entité autre que<br>
SYNNEX Canada Limitée ou un centre de réparation autorise par EMERSON.<br>
SYNNEX Canada Limitée, including autoris
- adaptateurs CA, piles, sondes de température, pointes de lecture, stylets, plateaux, filtres, câbles, papier, boîtier et composantes de boîtiers, boutons, paniers, supports, tablettes et accessoires et ustensiles
- 
- 
- e. Tout dommage apparent à la surface ou au boîtier extérieur de l'appareil et attribuable à la détérioration ou à<br>l'usure résultant d'un usage normal.<br>
l'usure d'automage causé par des conditions externes ou environnement
- 
- Tous les frais d'installation, d'aiustement et/ou de programmation

Si cet appareil de marque EMERSON devient défectueux au cours de la période de garantie, une réparation peut être obtenue, conformément aux termes de la présente garantie, en présentant cet appareil EMERSON avec la preuve d'achat originale et une copie de la présente GARANTIE LIMITÉE à un centre de service autorisé par (6) EMERSON. La présente garantie constitue l'intégrale de la garantie expresse accordée par SYNNEX Canada<br>Limitée et aucun autre détaillant, centre de service ni leur agent ou employé n'est autorisé à prolonger, étendre ou transférer la présente garantie au nom de SYNNEX Canada Limitée. Dans la mesure où la loi le permet,<br>SYNNEX Canada Limitée décline toute responsabilité pour des dommages ou pertes directs et indirects, tous<br>dommages acc fabrication de cet appareil, incluant les dommages attribuables à la perte de temps ou perte de jouissance de cet<br>Appareil EMERSON ou de la perte de données. Il incombe à l'acheteur de défraver les coûts encourus pour l'enlèvement, la réinstallation, le transport et l'assurance de cet appareil. La correction de toute défectuosité, de la manière et dans les délais indiqués dans la présente, constituent l'exécution intégrale de tous les engagements et obligations contractés par SYNNEX Canada Limitée envers l'acheteur à l'égard de cet appareil et représentera la<br>pleine et entière satisfaction vis-à-vis de toutes les réclamations contractuelles ou attribuables à la néglig DELOLE PRESENTED EXPLANATION TO A

#### **PÉRIODES DE GARANTIE SUR LES PIÈCES ET LA MAIN-D'ŒUVRE POUR LES APPAREILS RAPPORTÉS<br>AUX CENTRES DE SERVICE ·**

- **\$8;\\efficient** \$8;\\efficient \$8;\\efficient \$8;\\efficient \$8;\\efficient \$8,\efficient \$9.0 \efficient \$8,\efficient \$9.0 \efficient \$9.0 \efficient \$9.0 \efficient \$9.0 \efficient \$9.0 \efficient \$9.0 \efficient \$9.0
- Électroménagers : 1 an
	- Four à micro-ondes, pièces de magnétron seulement, 3 ans additionnels
	- Réfrigérateurs/congélateur, pièces de compresseur seulement, 4 ans additionnels
- Equipement pour le bureau à la maison : 1 an

Pour obtenir le nom et l'adresse du centre de service EMERSON autorisé le plus près de chez vous ou pour plus de rensejgnements sur cette garantie

- Visitez www.emersonelectronics.ca
- + Postez votre demande à : SYNNEX Canada Limitée, Centre de service à la clientèle 200 Bonson Drive
	- Toronto, ON M9W 5Z9: nu
- \* Composez le numéro sans frais : 1-800-663-5954, du lundi au vendredi, de 9 h à 17 h, heure de l'Est.

 $00000$ 

Vous trouverez le numéro de série de votre appareil sur une étiquette située sous le boîtier. Nous vous suggérons d'inscrire ce numéro de série dans l'espace ci-dessous, au cas où vous en auriez besoin par la suite. On pourrait vous le demander si vous devez faire réparer l'appareil sous garantie.

**Numéro de modèle : BAR900** Numéro de série :

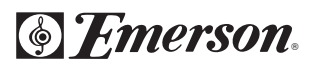

BAR900-081207-01 Imprimé en Chine